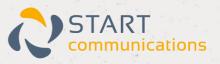

# Horizon

# Yealink W52P User Guide

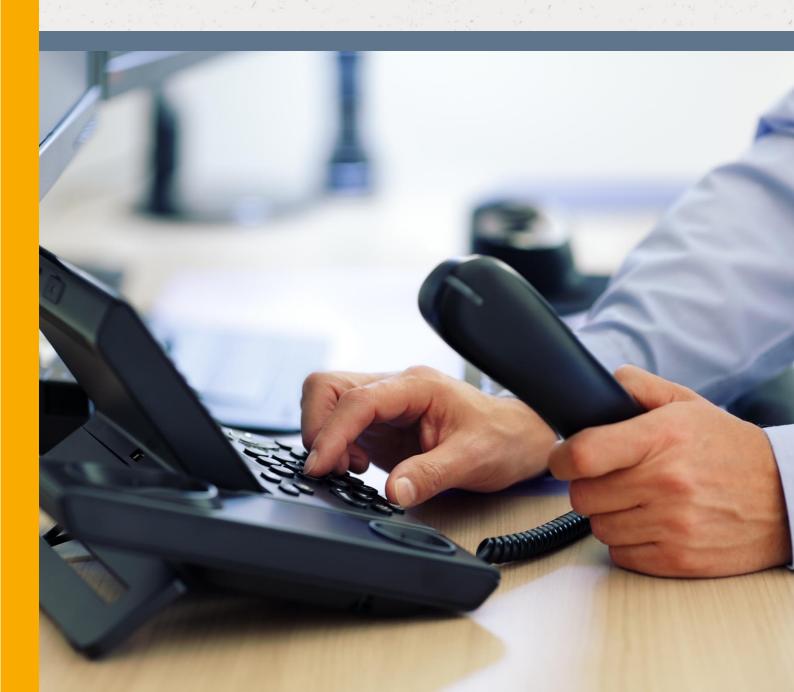

# Contents

| Contents                       |    |
|--------------------------------|----|
| Introduction                   |    |
| How to set up the Yealink W52P | 5  |
| Register Handset               | 5  |
| Upgrade handset firmware       |    |
| Main Menu Structure            | 7  |
| Status                         | 8  |
| Intercom                       | 8  |
| Voice Mail                     | 8  |
| Call Features                  | 8  |
| Directory                      | 8  |
| Phone Settings                 | 9  |
| Advisory Tones                 | 9  |
| Ring Tones                     | 9  |
| Screen Saver                   | 9  |
| Colour Schemes                 |    |
| Display Backlight              | 9  |
| Keypad Light                   |    |
| Notification Light             |    |
| Time Format                    |    |
| Date Format                    |    |
| Input Method                   |    |
| Shortcuts                      |    |
| Language                       |    |
| Auto Answer                    |    |
| Auto Intercom                  |    |
| Speed Dial                     |    |
| Handset Reset                  |    |
| Eco Mode                       |    |
| Repeater Mode                  |    |
| Handset Name                   |    |
| Supported Call Features        | 13 |

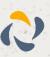

| Hold/Resume                        | <br>     |    |
|------------------------------------|----------|----|
| Call Mute                          | <br>     |    |
| Redial a call                      |          |    |
| Transfer a call                    | <br>     |    |
| Conference Call                    |          |    |
| Call Forwarding                    | <br>     |    |
| Call Forward Always:               | <br>     | 14 |
| Call Forward Busy:                 |          |    |
| Call Forward No Answer:            |          |    |
| Do Not Disturb                     |          |    |
| Voice Mail                         |          |    |
| DECT Repeater (RT30)               |          |    |
| LED Status                         |          |    |
| nstallation                        |          |    |
| Connect the Power for the Repeater |          |    |
| Mount to a Wall                    |          |    |
| Attach the base stand              |          |    |
| Setting up a Repeater              | <u> </u> |    |
| Registering the Repeater           |          |    |
| ID Modification                    |          |    |
| De-registration                    |          |    |
| Placement                          |          |    |

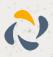

# Introduction

This user guide will help you to navigate and use your Yealink W52P. It will give you an overview of your handset, and walk you through tasks so you can successfully use your phone to perform basic and advanced functions.

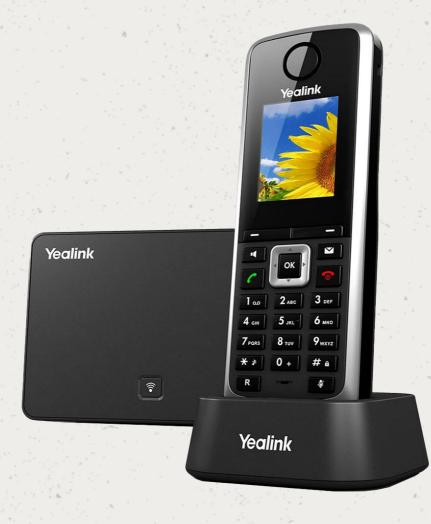

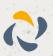

# How to set up the Yealink W52P

The phone will arrive pre-configured and simply needs to be connected to the internet and powered up. Your Administrator or installer should know how to do this for you. There are some network/router level settings that must be applied, or the Horizon service will not work. For further details on these please refer to the Horizon user guide.

Up to 5 handsets can be registered to a Yealink W52P base station. Usually the handset that comes in the same box with the base station is pre-associated with it. In case that the handset is not already associated with the base station, or if you would like to associate more handsets that have been purchased separately you can find the required steps below.

#### **Register Handset**

Press the button on the base station for few seconds. Once the registration LED flashes slowly, this means that the base station is in the registration mode.

Press "OK" on the handset to enter the main menu

Select Settings  $\rightarrow$  Registration  $\rightarrow$  Register Handset

Once you see the available base station, select it and press "OK"  $\omega$  Enter the registration PIN which is 0000 and press "Done"

Note1: Once the handset is registered it will automatically get a name such as H1.

Note 2: In order to check that the registration was successful and the device is ready to

make/receive calls go to Main Menu Status

**De-register Handset** 

In order to de-register a handset from the base station, follow the steps below:

Press "OK" to enter the main menu

Go to Settings  $\rightarrow$  Registration  $\rightarrow$  De-reg. Handset

Enter the PIN which is 0000 and press "Done"

Select the handset that you want to de-register, press "OK" and then "Yes"

Note: You can de-register any handset that is associated with the base station

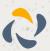

# **Upgrade handset firmware**

When the handset registers to the base station, it will check if there is any new handset firmware. If the handset is placed on the charger cradle and a new firmware is available then the handset will automatically update. In case that the handset is not placed in the charger cradle then a message will be displayed on the screen to inform you that there is a new firmware available. In order for the handset to start the upgrading process you have to confirm by pressing the "Upgrade" soft key.

Note: To double check that your handset is using the latest firmware, go to the Main Menu Settings → Upgrade Firmware → Upgrade

On the Firmware releases section, you can find the base station FW and the handset FW which corresponds to each base station FW.

Please note, the batteries in the handset are not covered under manufactures warranty. These are standard AAA batteries. In the unlikely event you encounter any issues with the handset holding charge, we recommend you try alternate batteries.

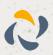

# **Main Menu Structure**

The handset menu has a number of levels. The main menu is the top-level menu, which consists of six menu items: Status, Intercom, Voice Mail, Call Features, Directory and Settings.

The next diagram is showing the structure of the main menu and the options that are available to the end users. For security reasons some options have been locked (L).

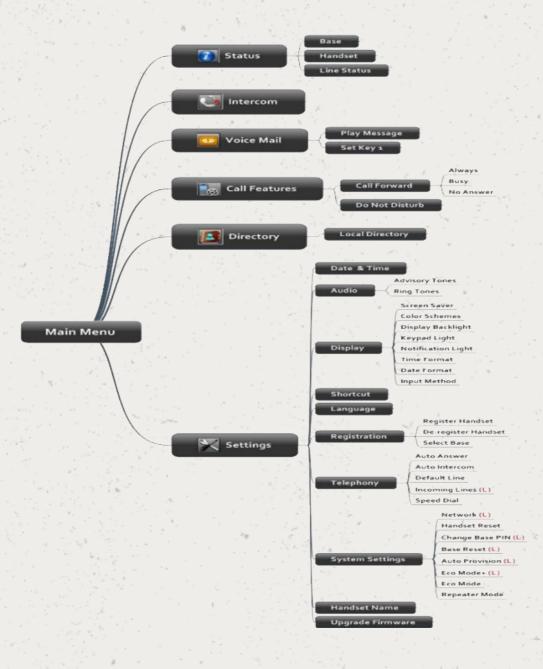

### Status

You can view the system status of the base station and the handset. Below is the available information:

Base Station Status: Information about the IP Address, Mac address, Firmware version and network settings will be included

Handset Status: Information for the hardware version, model, IPUI code and firmware version of the handset can be found

Line Status: You can check the status of the line

#### Intercom

Using this feature, you can make internal calls to the other handsets that are registered under the same base station.

# Voice Mail

Play Message: You can access your voice mail system

Set Voice Mail: It is not recommended to make any changes on the voice mail settings

Set Key 1: By default, if you press the key 1 you will call to the voice mail

## **Call Features**

Call Forwarding: There are 3 call forwarding types

Always Forward: Incoming calls are immediately forwarded.

Busy Forward: Incoming calls are immediately forwarded if the line is busy.

No Answer Forward: Incoming calls are forwarded if not answered after a period of time.

Do not Disturb: If the DND is enabled all the incoming calls will be rejected

#### Directory

You can configure up to 500 local contacts. All the contacts will be saved on the base station. Currently only the local directory is available. Note: LDAP-Corporate directory search is not available on this particular device.

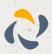

# **Phone Settings**

Only the settings that can be changed will be described. The locked settings are not be included.

## **Advisory Tones**

Advisory tones are acoustic signals of your handset, which inform you of different actions and states. The following advisory tones can be configured independently of each other:

Keypad Tone: plays when a user presses any key of the keypad.

Confirmation: plays when a user saves settings or places the handset in the charger cradle.

Low Battery: plays when the capacity of the batteries is low and the handset requires charging.

# **Ring Tones**

Ring tones are used to indicate incoming calls. You can set 9 different ring tones to distinguish the incoming line on your handset. You can also set a ring tone for an incoming intercom call. When receiving an incoming call, the handset rings the specified ring tone. You can also set the ringtone volume.

### Screen Saver

The screen saver of the handset is designed to protect your LCD screen by filling it with an analogue clock. You can enable the screen saver to protect the LCD screen if you do not use your handset for a long time. When the screen saver is enabled, an analogue clock will be activated and appear on the LCD screen if the handset is idle for approximately 10 seconds.

### **Colour Schemes**

You can change the background of your handset by changing the colour theme. There are 2 colour themes available.

# **Display Backlight**

Handset backlight status in the charging state or out of the charging state can be configured independently of each other. If enabled, the backlight is always on. Otherwise, the backlight is turned off after the handset is idle for a period of time. But the backlight is automatically turned on when an incoming call arrives, a key is pressed or the status of handset changes. You can disable the backlight to save power.

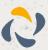

# **Keypad Light**

You can enable the keypad light to make the keypad light up when any key is pressed. This helps you distinguish keys from each other in a dark environment.

# **Notification Light**

Notification light is used to indicate voice mails and missed calls. When the handset receives a voice mail or misses a call, the message key LED flashes red. You can configure the notification light to indicate the voice mails or missed calls respectively.

#### **Time Format**

You can configure the time format of your device. The handset supports two time formats (12 Hour or 24 Hour).

## **Date Format**

You can configure the date format of your device. The handset supports seven date formats. The available date formats are listed in the following table:

| Date Format | Example     |
|-------------|-------------|
| WWW MMM DD  | Sat. Feb 15 |
| DD-MMM-YY   | 14- Feb -15 |
| YYYY-MM-DD  | 2015-02-14  |
| DD/MM/YYYY  | 14/02/2015  |
| MM/DD/YY    | 02/14/15    |
| DD MMM YYYY | 14 Feb 2015 |
| WWW DD MMM  | Sat. 14 Feb |

### **Input Method**

The handset provides you with 12 different input methods. You can disable the infrequently used input method. Then you can only switch among the enabled input methods when editing.

### Shortcuts

There are two types of shortcut on the handset: changeable and unchangeable shortcuts. A feature is preassigned to each shortcut. For example, the star (\*) button to turn on/off the silent mode and the hash (#) button to lock/unlock the keypad are unchangeable.

The changeable shortcuts are the two soft keys and four navigation keys. The available features that can be assigned to each key may vary.

You can assign the frequently used features to the changeable shortcuts of your handset.

This helps you get quick access to a feature by pressing the corresponding shortcut directly without having to scroll through the menu when the handset is idle.

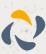

#### Language

Even if the language of the handset is not locked, the language has been defined on the configuration file and is set to "English" by default. That means even if the end user makes any changes to the language, once the device restart it will have the English language.

### Auto Answer

When auto answer feature is enabled, you can simply answer the incoming calls by picking up the handset from the charger cradle without having to press the off-hook key. The auto answer feature works only if the handset is placed in the charger cradle.

#### Auto Intercom

The handset can automatically answer an incoming external intercom call and play warning tone only when there is only one handset subscribed and no call in progress on the handset.

To automatically answer an incoming internal intercom call, you need to enable auto intercom feature on the handset. The following configuration types of auto intercom feature are available for selection:

- On (Beep On): Auto intercom feature is on. The handset will answer an incoming internal intercom call automatically and play a warning tone.
- On (Beep Off): Auto intercom feature is on. The handset will answer an incoming internal intercom call automatically without a warning tone.
- Off: Auto intercom feature is off. You need to answer an incoming internal intercom call by pressing the Accept soft key.

### **Speed Dial**

Speed dial allows you to perform single-digit dialing to predefined numbers. You can assign the important numbers of your local directory to the speed dial keys of your handset.

## Handset Reset

You can reset individual settings that you have made on the handset. Resetting handset will not overwrite settings of directory, call history, voice mail and the handset registration to the base station.

### Eco Mode

Eco mode greatly reduces the transmission power and signal output when the phone is in the talk mode. The attenuation range is 20m. When the distance between the base station and the handset is over 20m, the eco mode is disabled automatically.

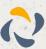

## **Repeater Mode**

Repeater mode extends the radio coverage of the base station. The repeater has the same radio coverage as the base station. This feature is especially useful for users who require mobility in large areas. If the repeater mode is enabled, and a repeater is registered to the base station, the handset registered to the base station can be used either in the base station or the repeater coverage area, thereby providing users with greater freedom in mobility. Later, we will explain how to use the repeater with the base station.

# Handset Name

The handset will be assigned a name by default if successfully registered to the base station (i.e. H1, H2 etc.). You can personalize the handset name.

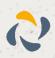

# **Supported Call Features**

# Hold/Resume

You can place an active call on hold. At any time, at most one active call can be in progress on your handset. You can answer or make another call while placing the original call on hold.

- To put a call on Hold press Options soft key and then select Hold.
- To resume the call press the Resume soft key.

If 2 calls are on hold at the same time you can use the Up/Down arrow or the Swap soft key to swap between the two calls.

### **Call Mute**

While you are on a call you can mute your microphone so the other party will not be able to hear you.

To mute your microphone, press the key. To un-mute the microphone, press again the same key.

# Redial a call

The redial number list stores the twenty last dialled phone numbers. When the memory of the redial number list is full, the handset will automatically erase the oldest dialled number when a new number is dialled.

To go to the redial list press the key.

## Transfer a call

There are 3 different types of call transfer:

#### **Blind Transfer**

To perform a blind transfer during a call, select the Options soft key and then press Transfer. Or you can press the R key directly.

Enter the number or select the handset that you would like to transfer the call to, and then press Transfer or the **R** key.

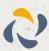

#### Attended Transfer before Answer

To perform an attended transfer before the other party answers the phone, select the Options soft key and then press Transfer. Or you can press the R key directly. Enter the number or select the handset that you would like to transfer the call to, and then press the key to dial out.

Once you receive the ring back tone and before the other party answers the phone press Transfer or the **R** key.

#### Attended Transfer after answer

To perform an attended transfer before the other party answers the phone, select the Options soft key and then press Transfer. Or you can press the **R** key directly.

Enter the number or select the handset that you would like to transfer the call to, and then press the key to dial out. After the other party answers the phone press Transfer or the R key.

### Conference Call

In order to initiate a conference call, follow the steps below:

Place a call to User A

Press the Options soft key and then select Conference

Enter the number of the User B that you would like to add to the conference, and then

press the or or or the "OK" soft key to dial out.

When User B answers the call press the Conf. soft key to join all the parties into the conference bridge.

To add another User into the conference bridge, follow the steps above. Up to 4 parties (including yourself) can be in the conference call.

To end the conference call, press the 📀 key.

### **Call Forwarding**

There are 3 types of call forwarding that can be managed by the device:

#### **Call Forward Always:**

Incoming calls are immediately forwarded to the specified number

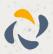

#### Call Forward Busy:

Incoming calls are forwarded to the specified number when the line is busy

#### Call Forward No Answer:

Incoming calls are forwarded to the specified number if the call is not answered after a period of time. Below are the steps in order to enable one of the call forwarding options:

Go to the Main Menu

Press Call Features (

) and then Call Forward

Select the Call Forwarding type that you want

Provide the relevant information (i.e Number, time) then press save.

# **Do Not Disturb**

When the DND is activated, all the incoming calls will be rejected automatically. Below are the steps to enable or disable the DND:

Go to the Main Menu

Press Call Features ( ) and then Do Not Disturb

Enable or Disable the feature

Press OK

# Voice Mail

When you are receiving a voice mail, the **screen** icon is appearing on the screen with the number of unread voice mails. Also, the message key flashes red.

There are 3 different ways to access your voice mail:

Press the message key, and then Select the voice mail

Press and hold the digit key 1

Press ok to go to the main menu, then select Voice Mail and then select Play Message

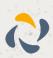

# **DECT Repeater (RT30)**

The Yealink DECT Repeater, RT30, can be deployed to extend the range of the W52P IP DECT phone to cover areas where reception was previously not available in accordance with Digital Enhanced Cordless Telecommunication (DECT) standards. All the usual handset functions are supported by the base station in the extended radio range. The repeater, base station and cordless handset employ wireless connection. In this section we will describe the process to register/de-register a repeater to a base station and some tips will be provided on how to deploy a repeater.

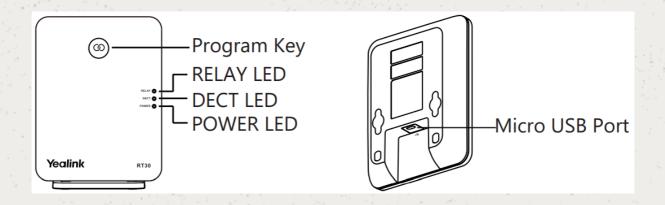

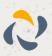

# **LED Status**

|                                                                         | / • . · · · |                                       |                    |
|-------------------------------------------------------------------------|-------------|---------------------------------------|--------------------|
| RT30 Status                                                             | Power       | DECT                                  | Relay              |
| Search for base station                                                 | Green       | Flashing Red                          | Off                |
| Registering to base station                                             | Green       | Flashing Orange                       | Off                |
| Registered to base station, ready for use                               | Green       | Green / Orange                        | Off                |
| Registered to base station, in a call                                   | Green       | Green / Orange                        | Green              |
| Registered to base station, in calls (reached the max. number of calls) | Green       | Green / Orange                        | Red                |
| Error: Repeater ID conflict                                             | Green       | Alternately flashing<br>red and green | Off                |
| Repeater ID confirmation                                                | Green       | Red                                   | Flashing Green [1] |
| Repeater ID modification                                                | Red         | Red                                   | Off                |
| Auto cascade registration                                               | Orange      | Flashing green                        | Off                |
| Manual cascade registration                                             | Orange      | Green                                 | Flashing Red [1]   |
| De-register the repeater                                                | Red         | Red                                   | Red                |
|                                                                         |             |                                       |                    |

[1] The number of flashes indicates the current ID repeater. When it flashes once, the ID is 1.

| Radio Link Status | DECT LED |
|-------------------|----------|
| Excellent to good | Green    |
| Poor              | Orange   |

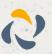

# Installation

# Connect the Power for the Repeater

1. Connect the RT30 to a power outlet using the provided cable and USB power adapter.

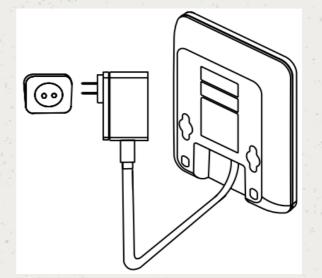

# Mount to a Wall

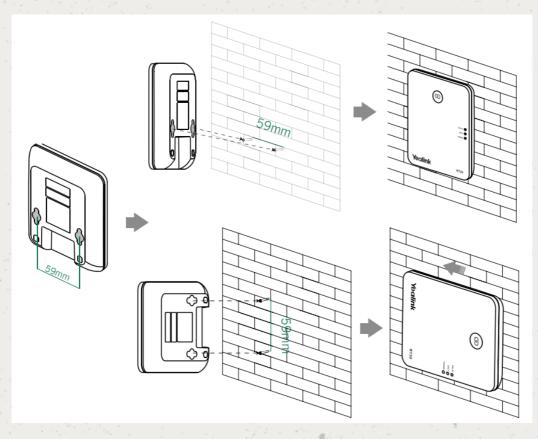

### Attach the base stand

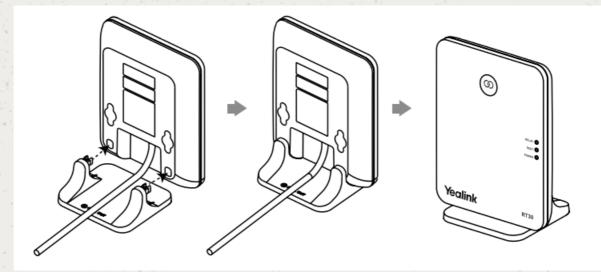

Align the snap-fits with the corresponding holes and push forward, snapping them into the holes.

# **Setting up a Repeater**

If the radio link level of RT30 is excellent to good, each repeater can have up to two calls (external and internal calls) at any time. The repeater can be used to extend the range (up to 300m in unobstructed outdoor areas and up to 50m inside buildings). The automatic handover process is seamless. If the repeater is placed properly (overlapping the coverage of the base station), the handsets can move freely within the total coverage while on a call. The repeater does not increase the quantity of call paths and it shares the call paths with the base station.

Up to 6 repeaters can be registered to one base station to extend the range in a star layout. All repeaters must be installed within the base station coverage.

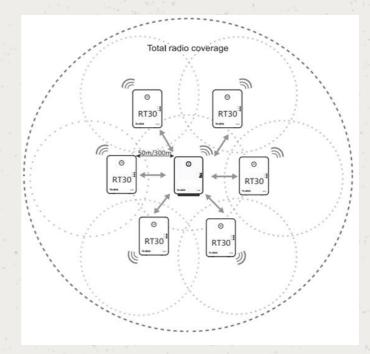

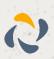

The maximum number of handsets that can be registered to your base station is not affected by the repeater. The repeater can be used to extend the coverage range in all directions, allowing several floors to be covered.

**Note:** Whilst Cascade setup is supported on the RT30, this is not supported on the Yealink W52P devices.

### Registering the Repeater

If you want to register more than one repeater, in order to avoid ID conflict, we recommend that you put the repeaters closer to the base station and register the repeaters one by one.

- 1. Plug the repeater into a power outlet. The Power LED will turn green and the DECT LED will flash red.
- Set the handset into RT30 Repeater Mode by going to "Settings → System → Settings → Repeater Mode".
- 3. Set the base station in registration mode by long pressing the paging key on the base station until the first LED flashes green.
- 4. If the base station is found, the DECT LED will flash orange. When the DECT LED turns green/orange, the registration to the base station has been successful.

### **ID** Modification

If you want to register more than one repeater, in order to avoid ID conflict, we recommend that you put the repeaters closer to the base station and register the repeaters one by one.

- 1. Press the program key to confirm the ID.
- 2. Long press the program key for around 7 seconds to enter the ID modification mode. When in ID modification mode, both the Power and DECT LEDs turn red.
- 3. Press the program key to enter the new ID. Pressing it once indicates that the ID is one, twice means it is two etc. The number of times that the Relay LED flashes indicates the entered ID.
- 4. Long press the program key for around 3 seconds to confirm the ID. The repeater will then re-register.

### **De-registration**

- 1. Long press the program key and reconnect the power adapter
- 2. Hold the program key until the three LEDs turn red. When the DECT LED flashes red, the de-registration is successful.

### Placement

To achieve optimum performance for the repeater, it is important to find an appropriate location.

- 1. Hold the handset and stand near the base station.
- 2. Make a call and then call the handset away from the base station.
- 3. Make a note where you start to hear noise on the line, which indicates that the signal strength is getting weaker.

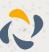

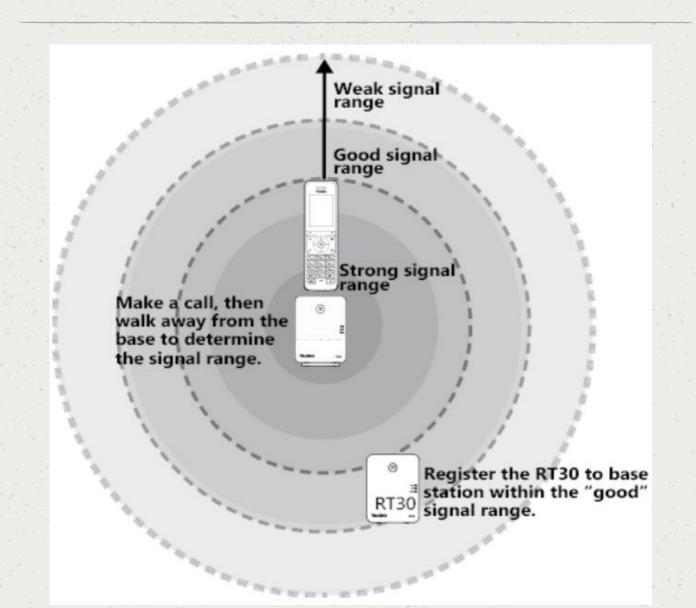

The optimum location for the repeater is as far from the base as possible while still maintaining a good signal, or just inside the location where the noise became noticeable.

#### Tips

- Choose a raised position for both the base station and the repeater wherever possible.
- When positioning the repeater, avoid obstacles that can interference with radio transmission, such as thick walls and metal structures.
- Place the repeater away from other electrical appliances, such as microwaves, wi-fi equipment and computers.
- Keep a minimum of 10 meters between multiple repeaters to avoid coverage overlapping.

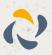